## Model No. **BT-YA80G**

**Installation Guide / SDI INPUT UNIT Montageanleitung / SDI-Eingangseinheit Guide d'installation / Unité d'entrée SDI Guida di installazione / Unità di ingresso SDI Guía de instalación / Unidad de entrada SDI** 取り付けガイド / SDI インプットユニット

**This module is designed only for use with the LCD Video Monitor (BT-LH80W), so you cannot use this module for equipment other than the BT-LH80W.**

本機は、LCDビデオモニター(BT-LH80W)専用のSDIインプットユニットです。BT-LH80W以外の機器には使用できません。

**Dieses Modul wurde ausschließlich für die Verwendung mit dem LCD-Videomonitor (BT-LH80W) konzipiert. Sie können dieses Modul deshalb nicht für andere Geräte verwenden.**

**Ce module étant conçu exclusivement pour l'utilisation avec le Moniteur Vidéo LCD (BT-LH80W), il n'est pas possible de l'utiliser avec un autre appareil.**

**Questo modulo è progettato per il solo utilizzo con il monitor video LCD (BT-LH80W), per cui non può essere usato con apparecchi diversi dal BT-LH80W.**

**Este módulo ha sido diseñado para ser utilizado solamente con el monitor de vídeo LCD (BT-LH80W), por lo que no podrá utilizarlo con otro equipo diferente.**

S0507N0 -M **D** Printed in Japan VQT1H78

# **Panasonic**

## 松下電器産業株式会社 システム事業グループ

〒571-8503 大阪府門真市松葉町2番15号 ☎ (06) 6901−1161

- (イラストを参照してください。)
- 1. LCDビデオモニターの電源コードを抜いてから、リアパネルのネジ 11本を外します。
- 2. リアパネルを開け、垂直に立てます。(a) リアパネル

**Professional & Broadcast IT Systems Business Unit Europe Panasonic AVC Systems Europe a Division of Panasonic Marketing Europe GmbH** Hagenauer Str. 43, 65203 Wiesbaden-Biebrich Deutschland Tel: 49-611-235-481 **Panasonic Broadcast & Television Systems Company Unit Company of Panasonic Corporation of North America Executive Office:**  One Panasonic Way 4E-7, Secaucus, NJ 07094 (201) 348-7000 **EASTERN ZONE:** One Panasonic Way 4E-7, Secaucus, NJ 07094 (201) 348-7196 **Southeast Region:** (201) 348-7162 **WESTERN ZONE:** 3330 Cahuenga Blvd W., Los Angeles, CA 90068 (323) 436-3500 **Government Marketing Department:** One Panasonic Way 2E-10, Secaucus, NJ 07094 (201) 348-7587 **Broadcast PARTS INFORMATION & ORDERING:** 9:00 a.m. – 5:00 p.m. (EST) (800) 334-4881/24 Hr. Fax (800) 334-4880 Emergency after hour parts orders (800) 334-4881 **TECHNICAL SUPPORT:** Emergency 24 Hour Service (800) 222-0741 **Panasonic Canada Inc.** 5770 Ambler Drive, Mississauga, Ontario L4W 2T3 (905) 624-5010 **Panasonic de Mexico S.A. de C.V.** Av angel Urraza Num. 1209 Col. de Valle 03100 Mexico, D.F. (52) 1 951 2127 **Panasonic Puerto Rico Inc.** San Gabriel Industrial Park, 65th Infantry Ave., Km. 9.5, Carolina, Puerto Rico 00630 (787) 750-4300

日本語

ださい。

## お願い

- 本機をぬれた手で触れないでください。
- 本機を落としたり、強い衝撃を加えたりしないでください。
- 本機を改造しないでください。

## 付属品

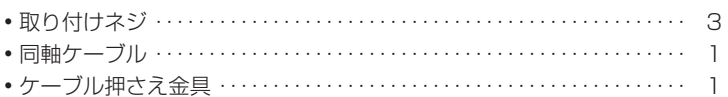

## 取り付けと確認

## 定格

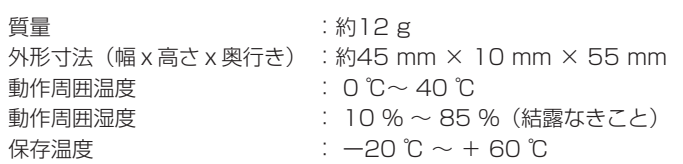

# SDIインプットユニットの取り付けは、お買い上げの販売店にご相談く **1**

- 3. SDIインプットユニットをメイン基板上のコネクタに挿入し、取り付けネジ2本で手前側を固定します。**6 取り付けネジ © SDIインプットユニット @ コネクタ**
- 4. 同軸ケーブルをケーブルコネクタ(2カ所)に接続します。 (e) 同軸ケーブル (f) ケーブルコネクタ
- 5. ケーブルコネクタの上からケーブル押さえ金具をかぶせ(ゴムシート側をケーブルコネクタにあてる)、取り付けネジで固定します。**⑨ 取り付けネジ (f) ケーブル押さえ金具**
- 6. リアパネルをかぶせて、手順1で外したネジ11本で固定します。左右両端のLEDに十分注意してリアパネルを取り付けてください。
- 7. 電源を投入し、SDI信号を入力して、INPUT SELECTボタンで入力切 り換えを行い、「SDI」入力を確認します。

## **ESPAÑОL**

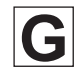

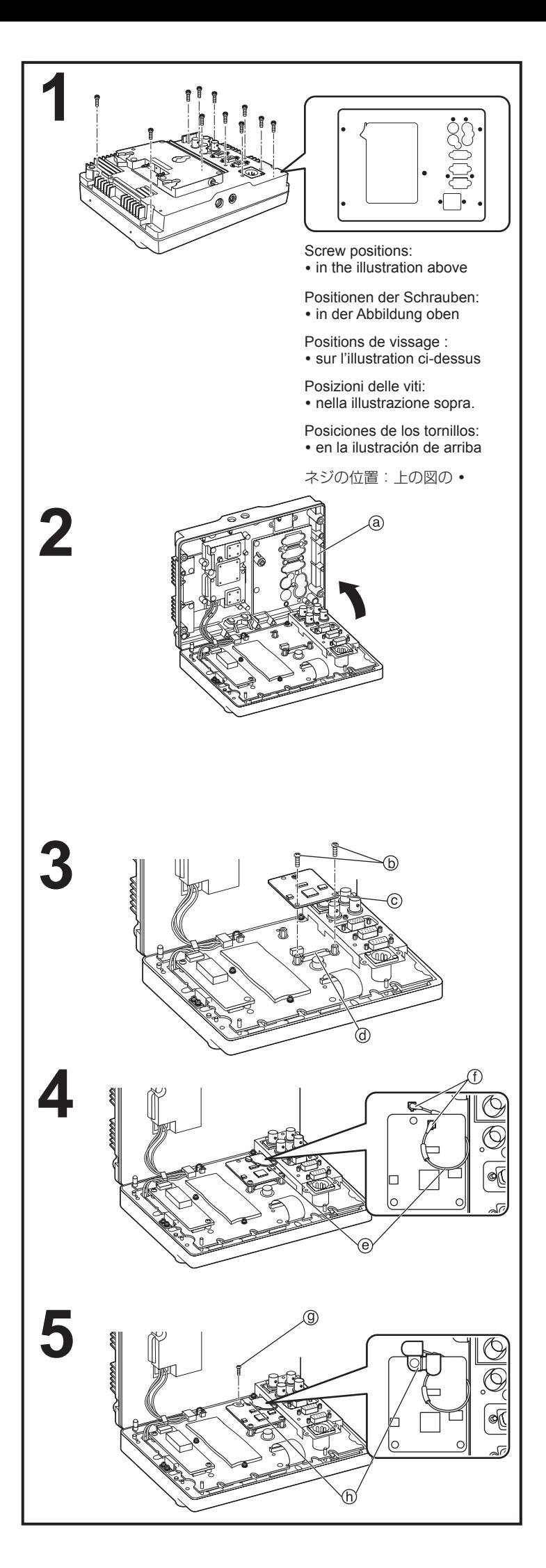

## **Nota**

- No toque este módulo con sus manos mojadas.
- No lo deje caer ni lo sacuda.
- No lo desmonte.

## **Accesorios**

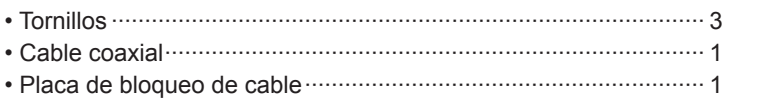

## **Especificaciones**

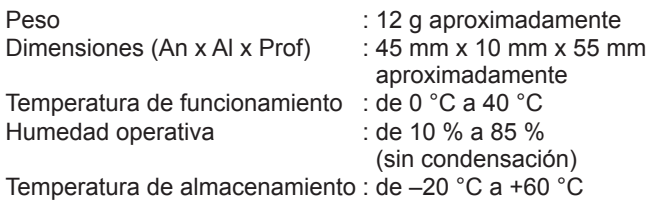

**Póngase en contacto con su proveedor cuando instale la unidad de entrada SDI.**

## **Instalación y comprobaciones**

#### **(Consulte las ilustraciones.)**

- **1. Desconecte el cable de la fuente alimentación del monitor de vídeo LCD y luego quite los 11 tornillos del panel trasero.**
- **2. Abra el panel trasero y colóquelo verticalmente.** (a) Panel trasero
- **3. Inserte la unidad de entrada SDI en el conector de la tarjeta principal y fije el lado delantero con los dos tornillos.** (b) Tornillos (c) Unidad de entrada SDI (d) Conector
- **4. Conecte el cable coaxial al conector del cable (en 2 lugares).** (e) Cable coaxial (f) Conector de cable
- **5. Instale una placa de bloqueo de cable en el conector del cable (con el lado de la hoja de goma haciendo contacto con el conector del cable), y luego fíjela con el tornillo. (g)** Tornillo (h) Placa de bloqueo de cable
- **6. Cierre el panel trasero y fíjelo con los 11 tornillos que fueron quitados en el paso 1. Tenga cuidado con los LED de la derecha y la izquierda cuando instale el panel trasero.**
- **7. Conecte la fuente de alimentación, introduzca una señal SDI y cambie la entrada con el botón INPUT SELECT para comprobar la entrada SDI.**

## **AVISO:**

 Esta Guía de instalación debe ser utilizada solamente por personal de servicio cualificado. Para reducir el riesgo de incendio o descarga eléctrica, no haga ningún trabajo de reparación a menos que esté cualificado para ello.

## **Note**

• Do not touch this module with the wet hand.

• Do not drop or shock this module.

• Do not disassemble this module.

## **Accessories**

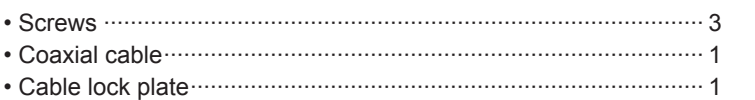

## **Specifications**

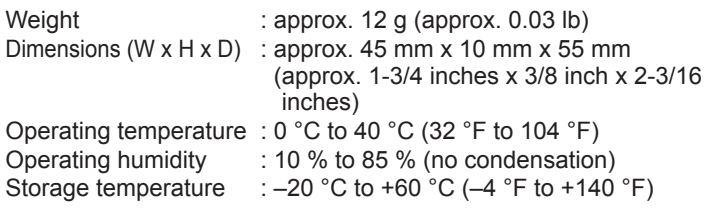

**Contact your supplier when installing the SDI Input Unit.**

## **Installation and Checks**

## **(Refer to the illustrations.)**

- **1. Remove the power supply cord of the LCD video monitor and then remove the 11 screws from the rear panel.**
- **2. Open the rear panel and position it vertically.** (a) Rear panel
- **3. Insert the SDI input unit into the connector on the main board and fix the front side with the two screws.** b Screws c SDI input unit d Connector
- **4. Connect the coaxial cable to the cable connector (in 2 locations). E** Coaxial cable (f) Cable connector
- **5. Install a cable lock plate onto the cable connector (with the rubber sheet side making contact with the cable connector), and fix with the screw.**

g Screw h Cable lock plate

**6. Close the rear panel and fix with the 11 screws that were removed in step 1. Be very careful of the LEDs on the left and right when installing the** 

**rear panel.**

**7. Turn on the power supply, input an SDI signal and switch the input with the INPUT SELECT button to check the SDI input.**

## **Hinweis**

- Das Modul darf nicht mit feuchten Händen berührt werden.
- Das Modul darf nicht fallen gelassen oder Erschütterungen ausgesetzt werden.
- Das Modul darf nicht zerlegt werden.

## **Zubehör**

 $\cdot$  Schrauben $\cdot\cdot$ • Koaxialkabel · • Kabelsicherungsplatte ···

**Wenn Sie die SDI-Eingangseinheit montieren, wenden Sie sich bitte an Ihren Händler.**

## **Montage und Prüfung**

#### **(siehe Abbildungen)**

## **VORSICHT:**

- **1. Entfernen Sie das Stromversorgungskabel vom LCD-Videomonitor, und entfernen Sie anschließend die 11 Schrauben von der hinteren Bedienungskonsole des Geräts.**
- **2. Öffnen Sie die hintere Bedienungskonsole, und stellen Sie sie senkrecht auf.**(a) Hintere Bedienungskonsole
- **3. Stecken Sie die SDI-Eingangseinheit in den Anschluss der Hauptplatine, und sichern Sie die Vorderseite der Einheit mit den beiden Schrauben.**

(b) Schrauben (c) SDI-Eingangseinheit (d) Anschluss

 Diese Montageanleitung darf nur von qualifizierten Kundendienstmitarbeitern verwendet werden. Um die Gefahr von Bränden oder elektrischen Schlägen gering zu halten, dürfen sämtliche Arbeiten nur von qualifizierten Personen ausgeführt werden.

- **4. Schließen Sie das Koaxialkabel an den beiden Kabelanschlüssen an.** (e) Koaxialkabel (f) Kabelanschlüsse
- **5. Montieren Sie die Kabelsicherungsplatte auf dem Kabelanschluss (die Seite mit dem Gummibelag muss mit dem Kabelanschluss in Kontakt sein), und befestigen Sie die Platte mit der Schraube. (g)** Schraube (h) Kabelsicherungsplatte
- **6. Schließen Sie die hintere Bedienungskonsole des Geräts, und bringen Sie die 11 Schrauben wieder an, die in Schritt 1 entfernt wurden.Gehen Sie bei der Montage der hinteren Bedienungskonsole sehr**

**vorsichtig mit den LEDs um, die sich links und rechts befinden.**

**7. Schalten Sie die Stromversorgung ein, legen Sie ein SDI-Signal an, und betätigen Sie die Taste INPUT SELECT, um den SDI-Eingang zu überprüfen.**

## **Technische Daten**

Gewicht : ca. 12 g Abmessungen (B x H x T) : ca. 45 mm x 10 mm x 55 mm<br>Betriebstemperature : 0 °C bis 40 °C Betriebstemperatur Betriebsluftfeuchtigkeit : 10 % bis 85 % (keine Kondensation) Aufbewahrungstemperatur : –20 °C bis +60 °C

## **Remarque**

- Évitez de toucher ce module avec les mains mouillées.
- Évitez d'échapper ou de heurter ce module.
- Évitez de démonter ce module.

## **Accessoires**

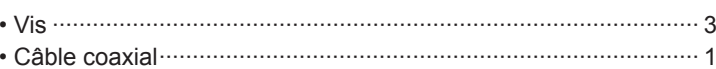

• Plaque de verrouillage de câble·

## **Caractéristiques**

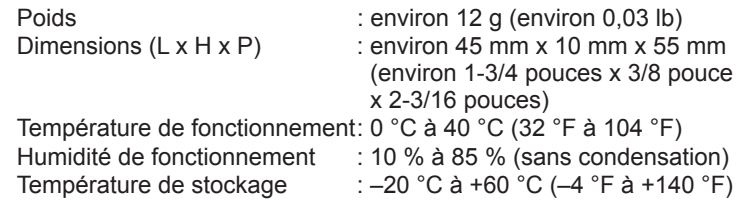

**Contactez votre revendeur pour installer l'unité d'entrée SDI.**

## **Installation et vérifications**

## **(Reportez-vous aux illustrations.)**

- **1. Retirez le cordon d'alimentation du moniteur vidéo LCD puis retirez les 11 vis du panneau arrière.**
- **2. Ouvrez le panneau arrière et placez-le à la verticale.** (a) Panneau arrière
- **3. Insérez l'unité d'entrée SDI dans le connecteur du tableau principal et fixez la face avant à l'aide des deux vis.** (b) Vis (c) Unité d'entrée SDI (d) Connecteur
- **4. Connectez le câble coaxial au connecteur de câble (en 2 emplacements).**

(e) Câble coaxial (f) Connecteur de câble

- **5. Installez une plaque de verrouillage de câble sur le connecteur (en plaçant la face à feuille caoutchoutée en contact avec le connecteur de câble), et fixez la vis. (9)** Vis (h) Plaque de verrouillage de câble
- **6. Fermez le panneau arrière et fixez-le à l'aide des 11 vis retirées à l'étape 1. Prenez garde aux voyants DEL sur la gauche et la droite pendant l'installation du panneau arrière.**
- **7. Mettez l'appareil sous tension, faites entrer un signal SDI et commutez l'entrée à l'aide de la touche INPUT SELECT pour vérifier l'entrée SDI.**

## **ATTENTION:**

 Ce Guide d'installation s'adresse uniquement aux techniciens d'un service après-vente agréé. Pour réduire les risques d'incendie ou de choc électrique, n'effectuez aucun travail de maintenance à moins de posséder les qualifications requises.

## **Note**

- Non si deve toccare questo modulo con le mani bagnate.
- Non si deve far cadere o urtare questo modulo.
- Non si deve smontare questo modulo.

## **Accessori**

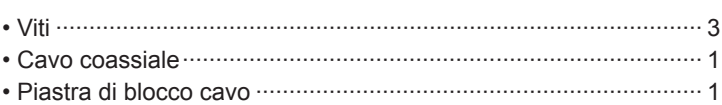

## **Dati tecnici**

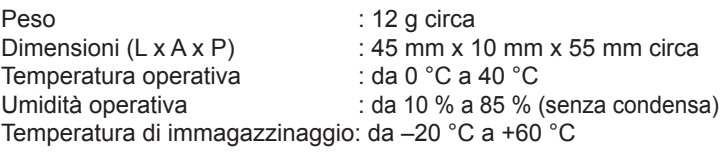

## **Per installare l'unità di ingresso SDI, rivolgersi al rivenditore.**

## **Installazione e controlli**

#### **(Vedere le illustrazioni)**

- **1. Staccare il cavo di alimentazione del monitor video LCD e togliere poi le 11 viti dal pannello posteriore.**
- **2. Aprire il pannello posteriore e posizionarlo verticalmente.** (a) Pannello posteriore
- **3. Inserire l'unità di ingresso SDI nel connettore sulla scheda principale e fissare il lato anteriore con le due viti.** (b) Viti (c) Unità di ingresso SDI (d) Connettore
- **4. Collegare il cavo coassiale al connettore del cavo (in due posizioni).** (e) Cavo coassiale (f) Connettore cavo
- **5. Installare la piastra di blocco cavo sul connettore del cavo (con il lato del foglio gomma che fa contatto con il connettore del cavo), e fissare con la vite.**

**(g)** Vite (h) Piastra di blocco cavo

- **6. Chiudere il pannello posteriore e fissare con le 11 viti che sono state tolte al passo 1. Fare molta attenzione ai LED a destra e a sinistra quando si installa il pannello posteriore.**
- **7. Stabilire la corrente, immettere un segnale SDI e cambiare l'ingresso con il tasto INPUT SELECT per controllare l'ingresso SDI.**

## **PRECAUZIONE:**

 La guida di installazione è soltanto per il personale di servizio qualificato. Per ridurre il rischio d'incendio o di scosse elettriche, non eseguire alcun intervento se non si è qualificati per farlo.

## **ENGLISH**

## **CAUTION:**

 This Installation Guide is for use by qualified service personnel only. To reduce the risk of fire or electric shock, do not perform any servicing unless you are qualified to do so.

## **DEUTSCH**

## **FRANÇAIS ITALIANO**